# **Software Deployment kann so einfach sein!**

# Meine Erfahrungen und einfache Schritte

Jürgen Rinelli

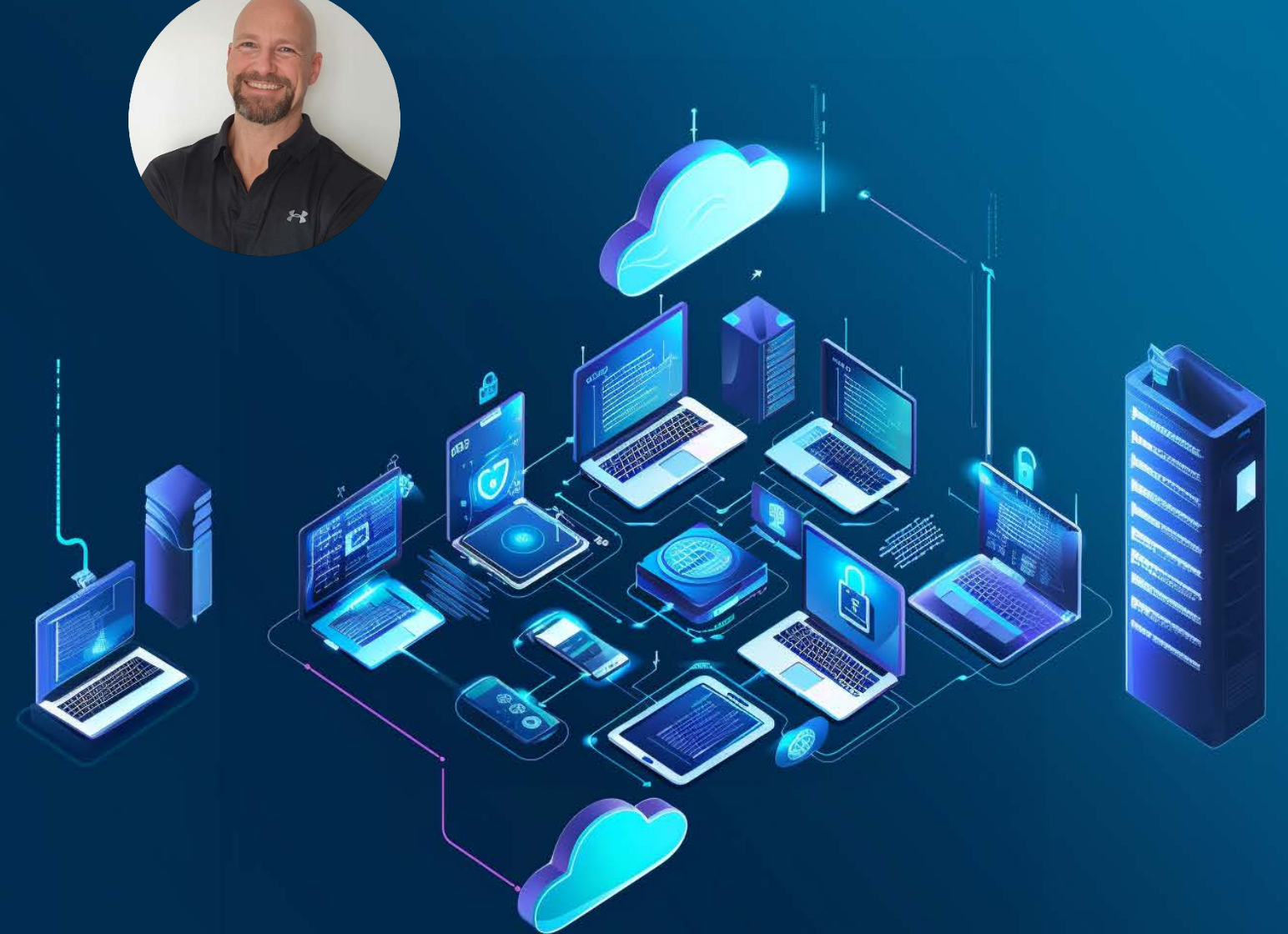

Jürgen Rinelli Am Eichet 6a 85302 Alberzell [info@success.eu.com](mailto:info@success.eu.com)

## Inhalt

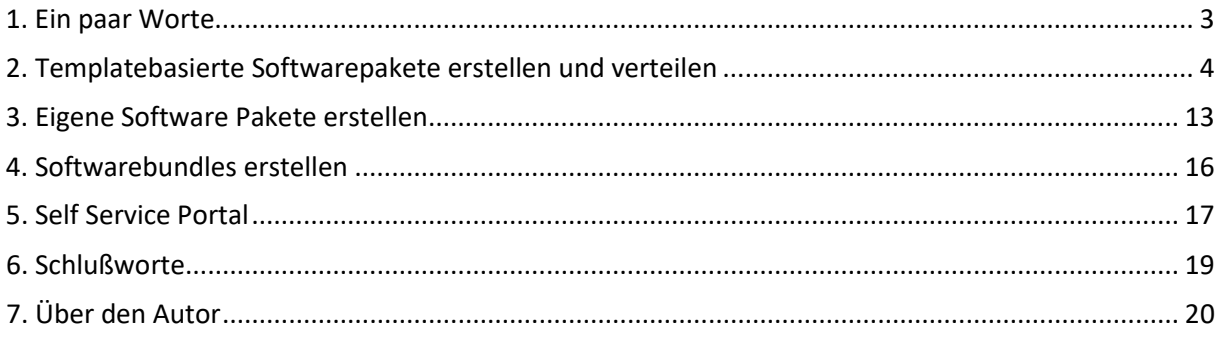

## <span id="page-2-0"></span>1. Ein paar Worte

Schon damals zu der Zeit als ich noch selbst am Ruder war, war es oft eine zeitraubende Herausforderung im Unternehmen Software auszurollen.

Die Gründe? Also neben der total verrückten Idee das alles, ohne ein Mitwissen und eine Störung der Mitarbeiter durchzuführen?

Da wären:

- Schlecht oder unzureichend paketierte Software
- Fehlende oder unvollständige Dokumentationen
- Fehlende Fullinstaller
- Oh, und natürlich fehlende Dokumentation über silent install Switches

Das alles addiert sich zu der oben erwähnten verrückten Idee alles ohne eine Userinteraktion und ohne Störung der Mitarbeiter durchzuführen. Mal ehrlich! Ich bin jetzt Mitte fünfzig und habe ein paar Jahrzehnte dieser Diskussionen auf dem nun kahlen Schädel. Heute, rächt sich diese Strategie. Weil die Mitarbeiter, ohne sie einzubinden, schlecht geschult sind. Sie sind nicht genug vorbereitet und nutzen privat ungepatchte Systeme. Schlimmer noch, sie loggen sich eventuell sogar über diese Systeme über Browser oder andere Tools in unsere Firmennetze ein.

Gut, diese Diskussion führt zu nichts und ich reiße bei dem einen oder anderen gerade eine Wunde auf. Also zurück zur Kernaussage dieses E-Books: "Software Deployment kann so einfach sein!"

Da ich ein recht fauler Mensch bin, will ich diesen Job auch bei der Software Verteilung so einfach wie möglich gestalten. Dazu benötige ich das richtige Werkzeug. Ein Werkzeug, das mir möglichst vieles abnimmt und das ist für mich eindeutig "Endpoint Central" von ManageEngine.

In diesem E-Book will ich daher anhand der von mir präferierten und zu 100% empfohlenen Lösung, zeigen, wie einfach ich mir mein Leben bei der Software Verteilung machen kann und was ein Werkzeug zur Software Verteilung mindestens mitbringen muss. Ich werde hierzu alle Schritte an einem Beispiel und mit Screenshots dokumentiert, zeigen.

Im Anschluss dann noch ein Tipp, wie man sich mit dem Self Service Portal das Leben noch einfacher machen kann und gleichzeitig Support einspart und die Systemsicherheit erhöht.

Also fangen wir an

## <span id="page-3-0"></span>2. Templatebasierte Softwarepakete erstellen und verteilen

Der Aufwand der Suche nach Installationsswitchen und den Vollinstallern ist oft recht groß und man kann nicht sicher sein, dass sich in den Switchen nichts ändert im Laufe der Zeit. Die heute oft angebotenen Downloadinstaller, welche den vollständigen Download der Software während der Installation dieses Downloadinstallers einleitet, sind im Enterprise Enrollment nicht einsetzbar. Um an diese Vollinstaller zu kommen, muss ich oft umständlich und zeitraubend den Hersteller kontaktieren. Nur gerade dafür fehlt mir, wenn ich eine Software ausrollen soll die Zeit. Dann muss es meist gestern bereits erledigt sein.

ManageEngine geht hier einen fantastischen Weg (ich habe damals fast geweint, als ich das gesehen habe). Sie bieten Templates an.

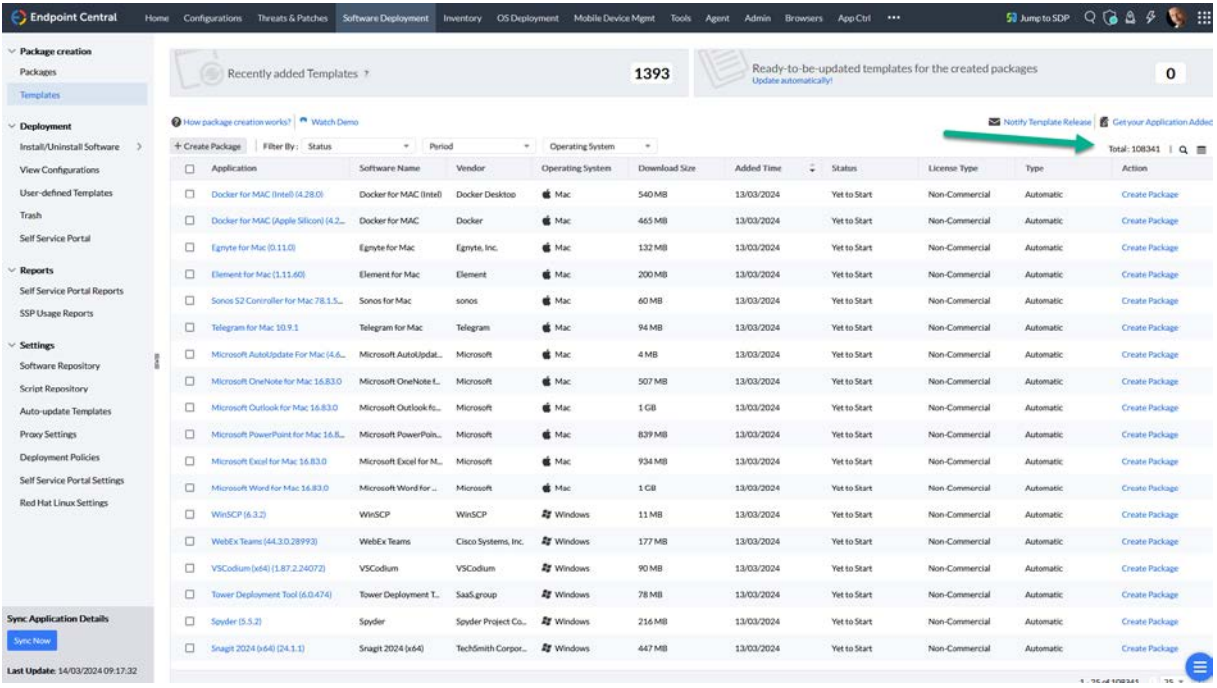

Zu dem Zeitpunkt der Erstellung des Screenshots sind es 108.341 Templates! Für unterschiedliche Betriebssysteme wie Windows, Mac, Ubuntu, Debian und Redhat.

Was ist so ein Template: Es ist eine Schablone, in welcher die Installations- und Deinstallationsparameter, sowie ein Link zum Vollinstaller direkt von dem betreffenden Softwarehersteller, eingepflegt sind.

Am Beispiel von Opera werde ich alle Schritte vom Paket bis hin zur Verteilung zeigen.

Als erstes suche ich die Software über das Lupensymbol rechts außen:

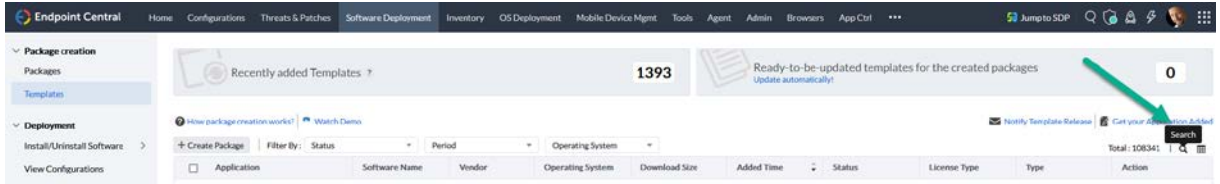

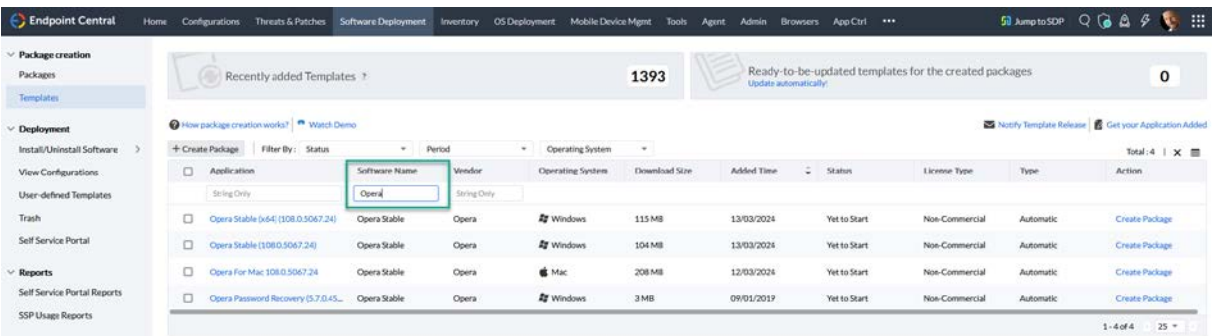

Hier wähle ich das Windows x64 Paket aus:

### **Application Details**

 $\times$ 

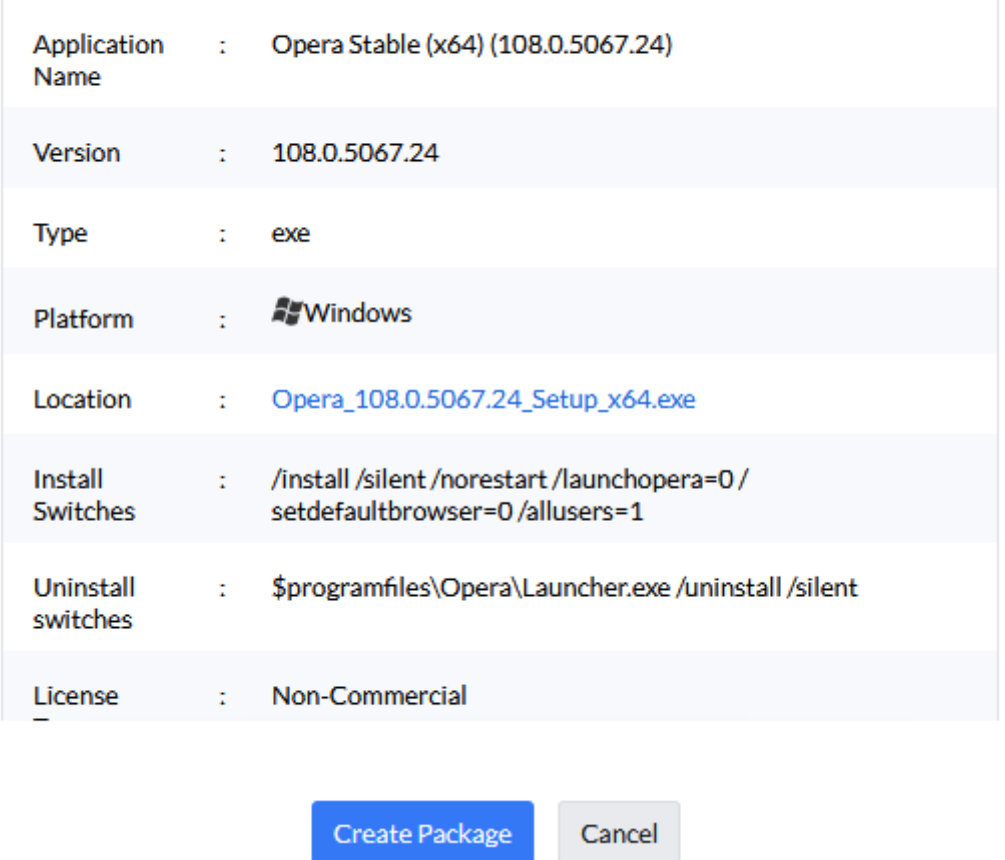

Wie ihr sehen könnt, sind hier die Location (blauer Link mit der .exe), Install Switches und Uninstall Switches schon enthalten.

Wenn ich jetzt auf den Button "Create Package" gehe, erhalte ich einen weiteren praktischen Dialog:

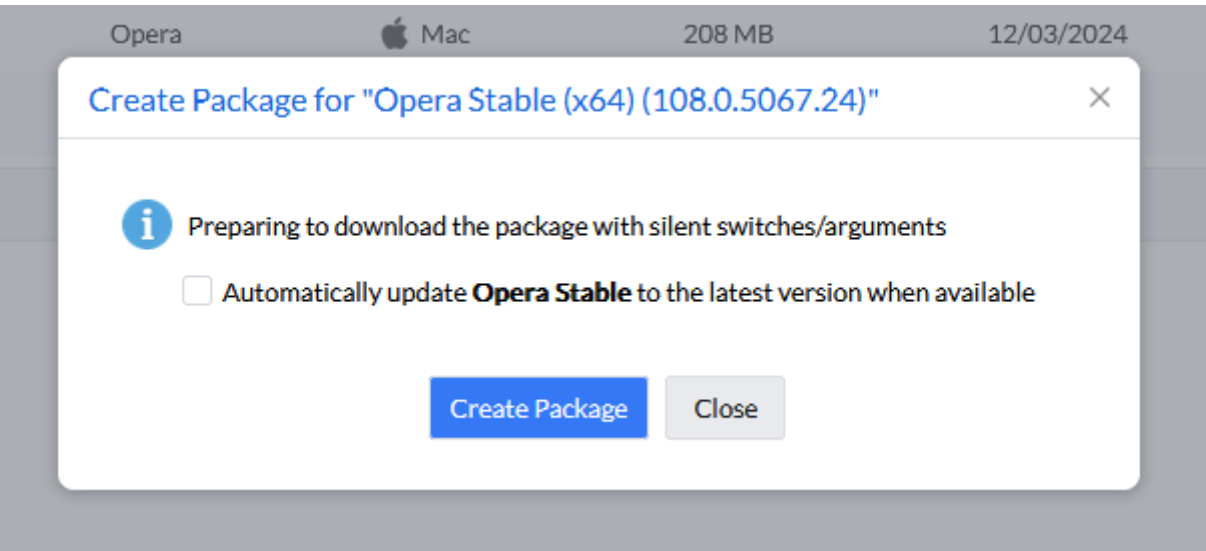

Ich werde gefragt, ob ich automatisch ein neues Paket erstellt haben möchte, wenn es eine neue Version gibt. Fantastisch! Klar will ich das – also Haken setzen und auf zur nächsten tollen Funktion.

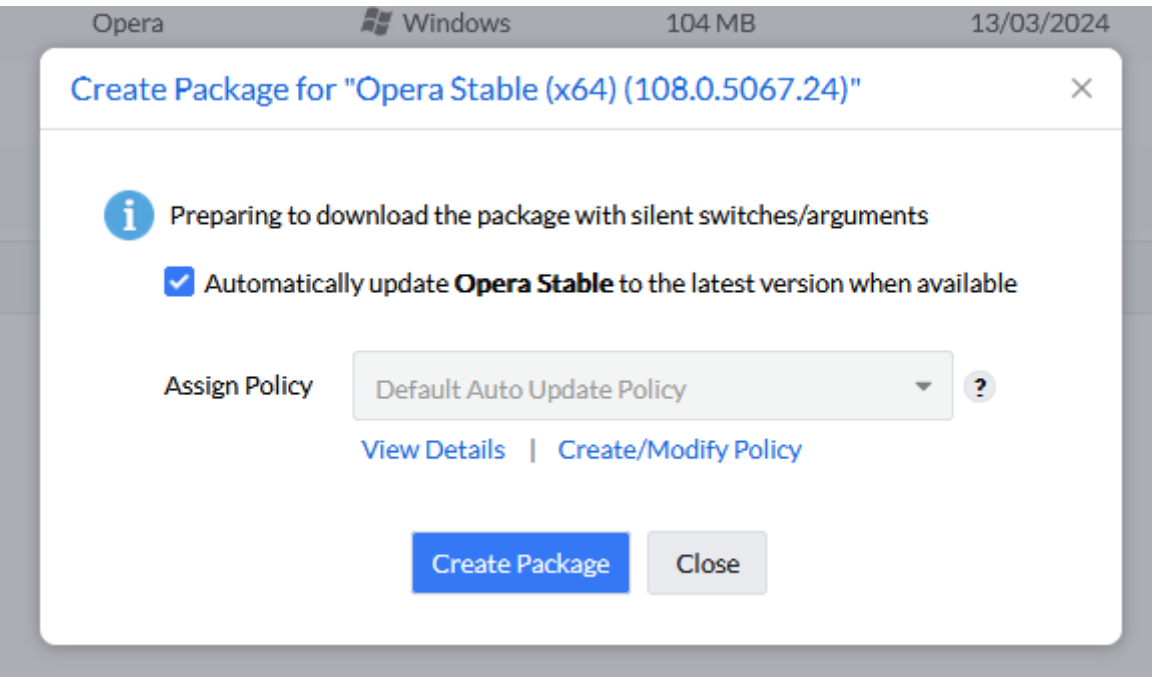

Hier kann ich eine Policy dem Paket zuweisen. Eine Update Policy gibt mir mehrere tolle Hilfestellungen. Ich kann über Create/Modify Policy eine Neue erstellen oder mir die Details der gewählten Auto Update Policy anzeigen lassen. Die im Beispiel angezeigte Policy beinhaltet lediglich die Erstellung eines neuen Paketes, wenn es eine neue Version gibt, sowie das automatische Update des Paketes, wenn es im Self Service Portal einer Gruppe zugewiesen ist:

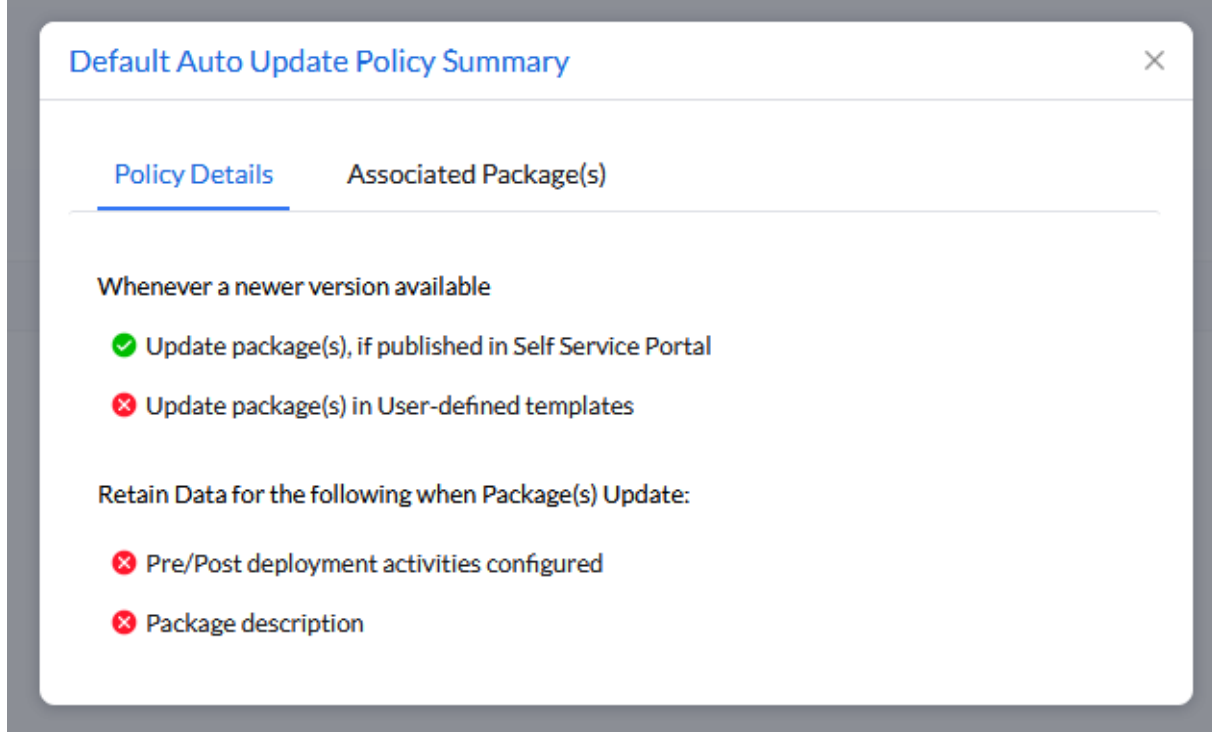

Über Create/Modify Policy kann ich eine Neue erstellen mit der Möglichkeit, die Pakete auch in von mir erstellten Templates upzudaten. Neben der Übernahme der Paketbeschreibung noch die Wahl das ich Pre/Post Deployment Aktivitäten, welche ich in einem Paket separat konfigurieren kann, anzupassen – wir werden diese später noch zu Gesicht bekommen.

Ich wähle die Default Policy und gehe auf Create Package. Dadurch werden Download und die Paketerstellung gestartet. In meinem Beispiel hat es gerade einmal 5 Sekunden gedauert.

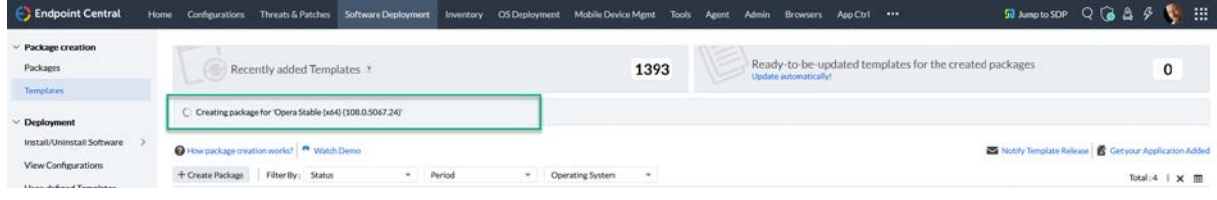

Nach dem Wechsel zu "Packages" in der linken äußeren Spalte, gelange ich zu meinem fertigen Paket. (Ich habe die Suche genutzt, da ich einiges an Paketen bereits in der Liste habe)

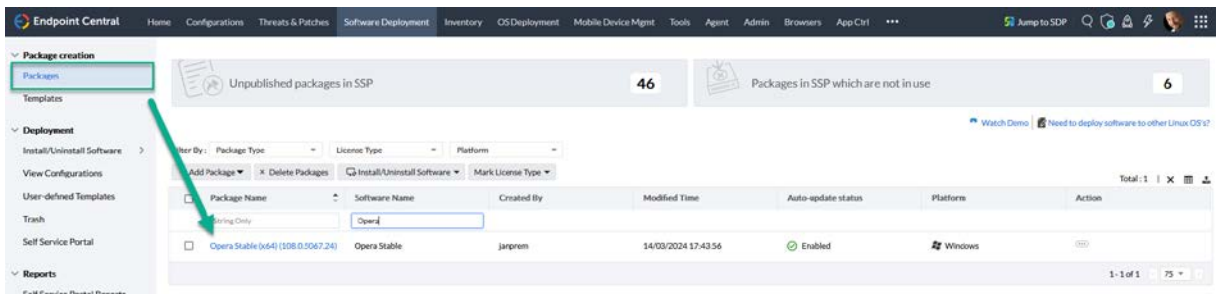

Über den "Action" Button rechts kann ich die Software auch direkt verteilen (Install Software – Computer).

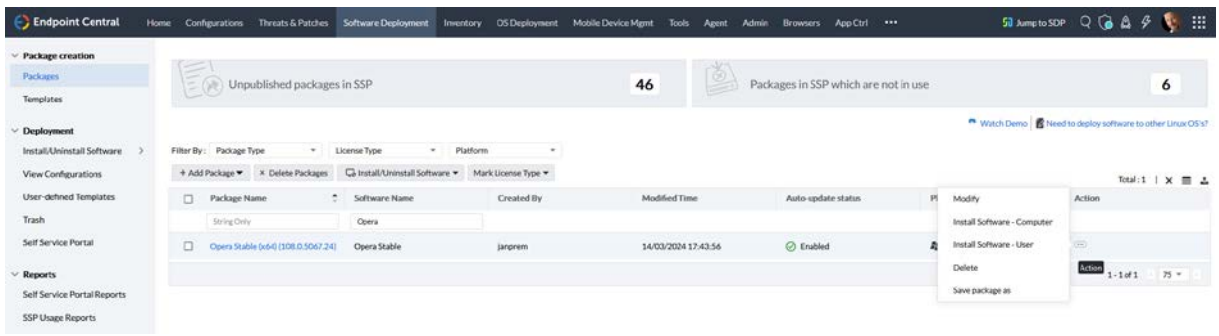

Auf meinem Testsystem ist der Opera Browser noch nicht drauf (Screenshot zeigt Programme und Features über die Remotecontrol von Endpoint Central):

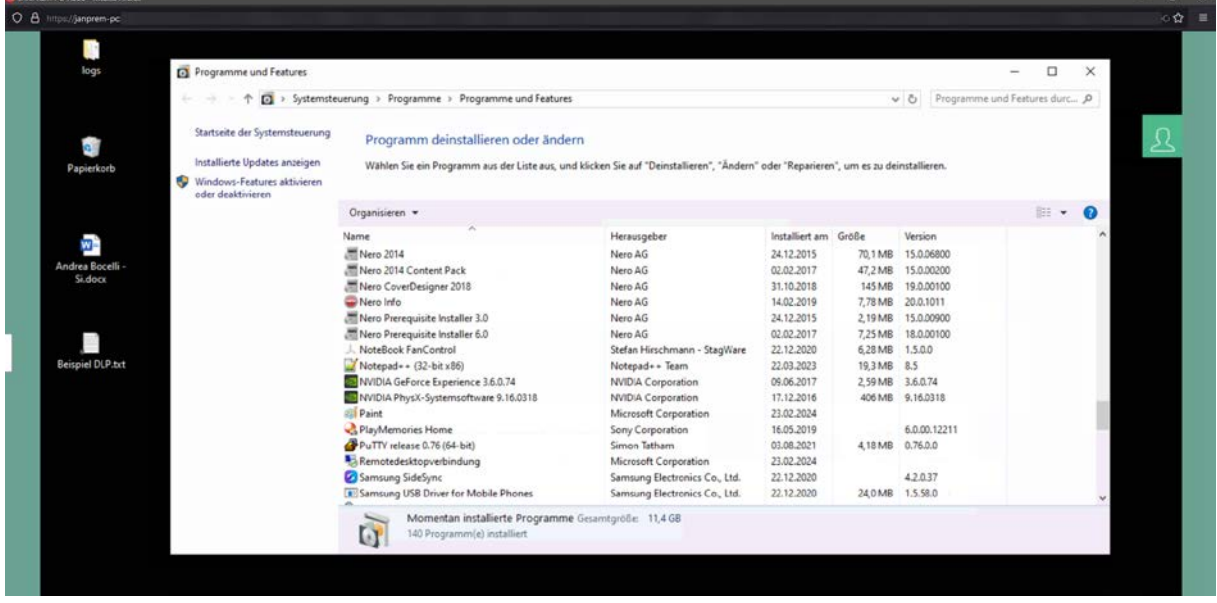

Also zum Schritt Install Software – Computer und die Konfiguration ausfüllen:

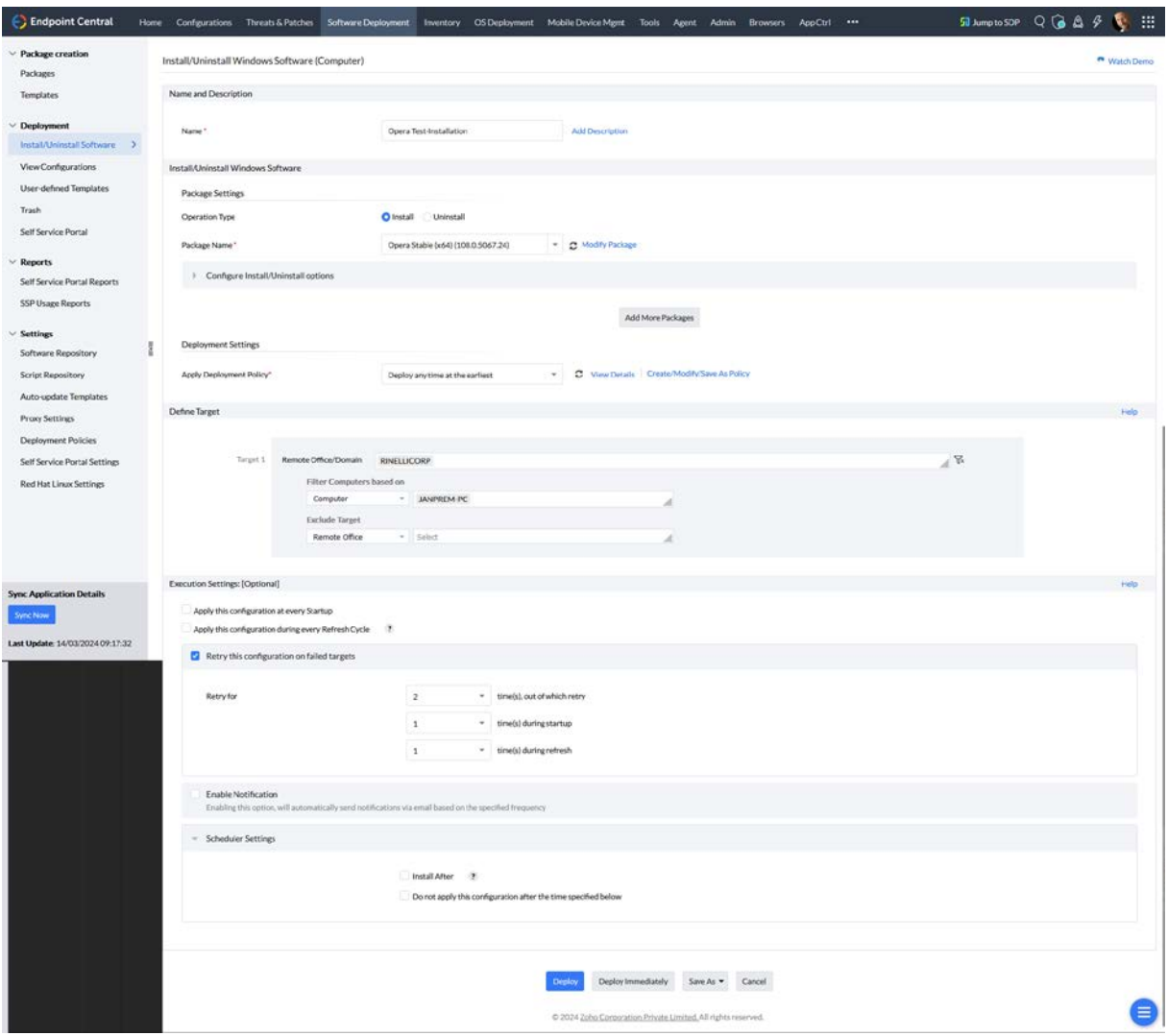

Ich gebe hier lediglich einen Namen für die Verteilung an – wenn ich den automatisch generierten nicht möchte, gebe eine Verteilungs-Policy an und definiere das Ziel. Mehr, außer auf den blauen "Deploy" Button zu klicken, brauche ich nicht. Die Details zu den Verteilungs-Policies welche das `Wie und Wann´ einer Verteilung erläutern, sind im ersten E-Book dieser Serie, mit dem Titel "Patch management is no longer rocket science", genau gezeigt.

Jetzt sehe ich die Übersicht meiner Konfiguration mit dem Fortschritt. Ein Refresh kann über den Button am rechten Rand über dem gelben Kreis durchgeführt werden.

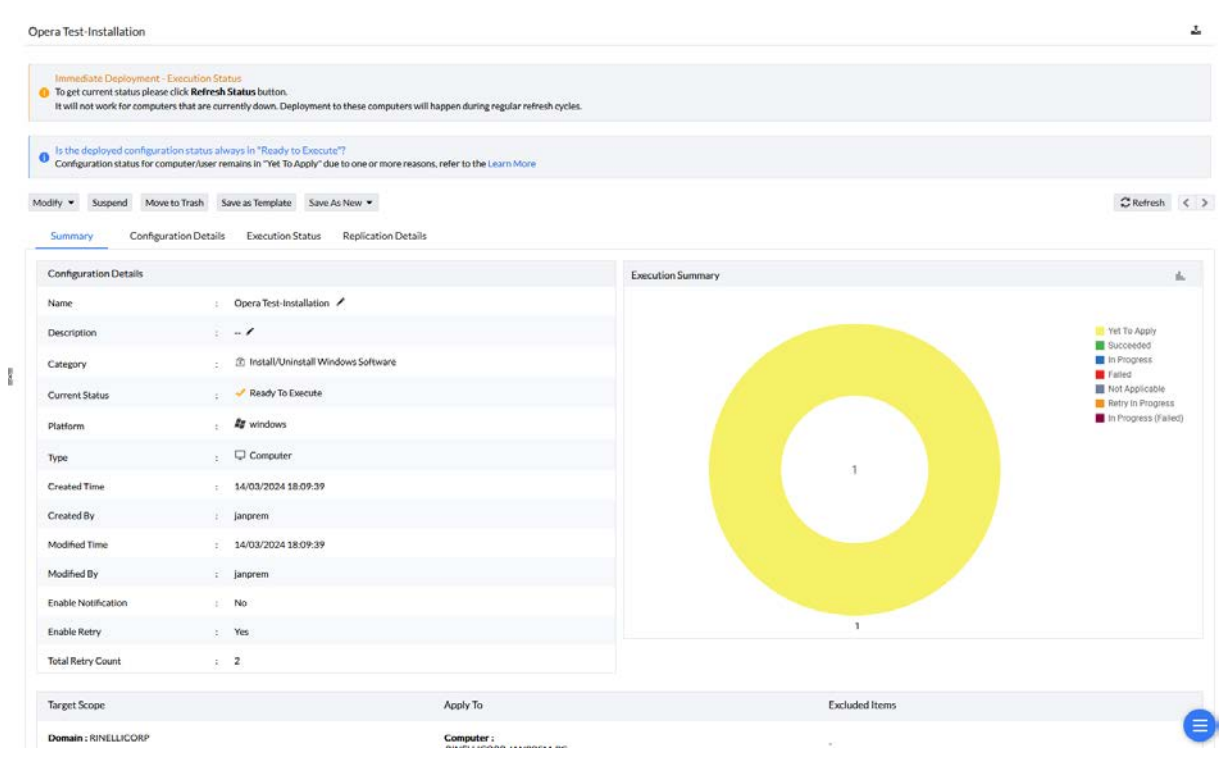

#### Keine Minute später habe ich folgendes Bild:

#### Opera Test-Installation  $\Delta$ Modify  $\bullet$  Suspend Move to Trash Save as Template Save As New  $\bullet$  $\begin{tabular}{lllll} \textbf{C Refresh} & $\langle & \rangle$ \end{tabular}$ Summary Configuration Details Execution Status Replication Details Configuration Details Execution Summary í. Name : Opera Test-Installation Description  $\mathbb{R}^n \to \mathbb{Z}$  $\therefore \quad \hat{\mathbb{D}} \text{ install/Uninstall Windows Software}$ Category Current Status  $\sim$  Executed  $\frac{1}{2}$  **Ey** windows Platform  $\Box$  Computer Type Created Time  $14/03/2024$  18:09:39 Ĩ. Created By  $\therefore$  janprem Modified Time  $: 14/03/202418.09.39$  $\mathsf{Modified}\,\mathsf{By}$  $\pm$  Janprent **Enable Notification**  $\therefore$  No Enable Retry Yes  $\widetilde{\mathcal{X}}$ **Total Retry Count**  $\overline{2}$  $\mathbb{R}$ Target Scope Excluded Items Apply To Domain: RINELLICORP Computer:<br>RINELLICORP: JANPREM-PC S.

Ob das auch wirklich so ist? Mal auf mein Testsystem gehen und nachsehen …

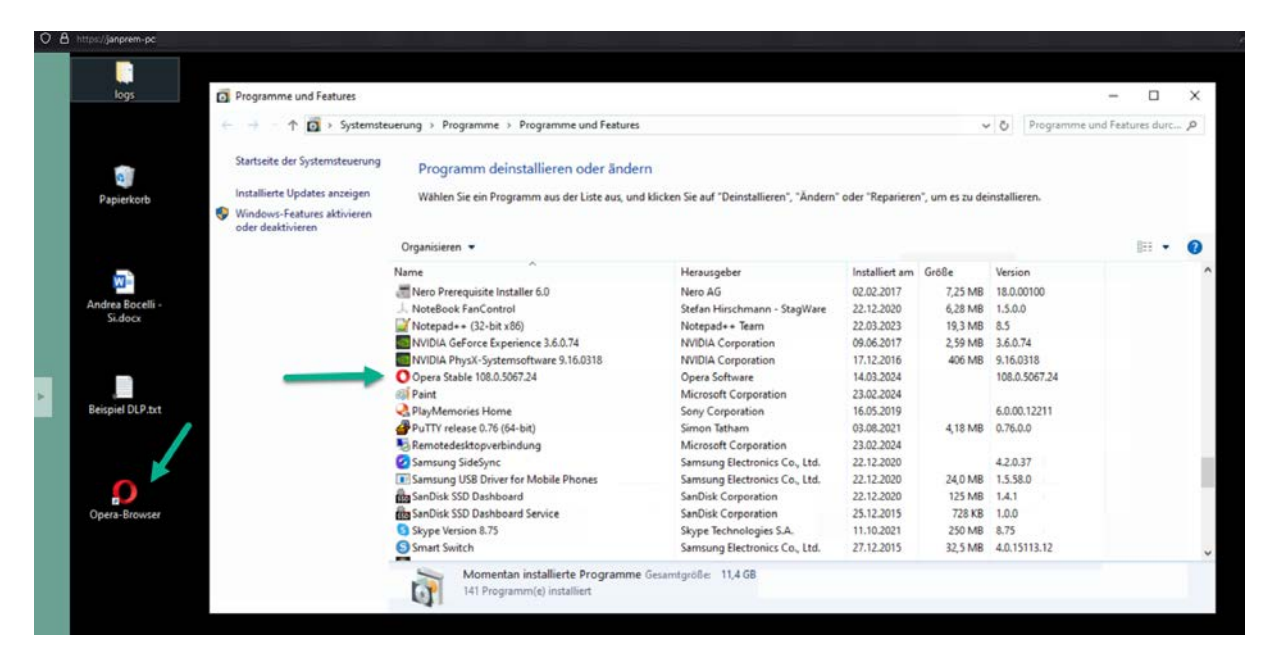

Da ich weiß, wo ich klicken muss … brauche ich für die erste erfolgreiche Installation gerade mal drei Minuten. Vom Template, zum Paket, zur fertigen Installation. Zwei-Drei Mal gemacht und auch ihr schafft das in dieser Zeit. Jetzt mal ehrlich – manuell ist das Silent nicht so schnell fertig, oder?

Natürlich kann es nötig sein, einer Software noch das ein oder andere, mitzugeben. Also das Paket anzupassen. Dazu gehe ich lediglich auf "Modify".

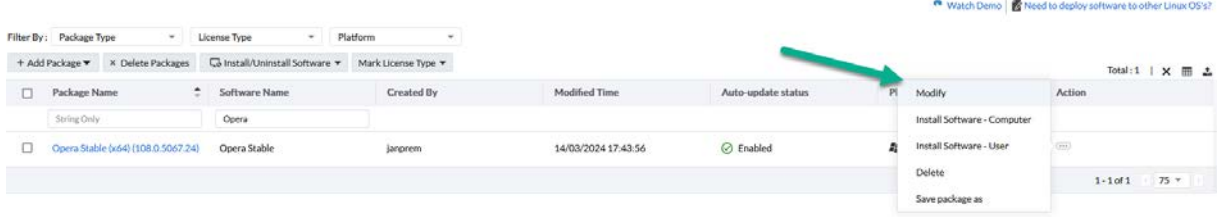

Ich erhalte die Paketdetails, welche durch das Template bereits alle ausgefüllt sind.

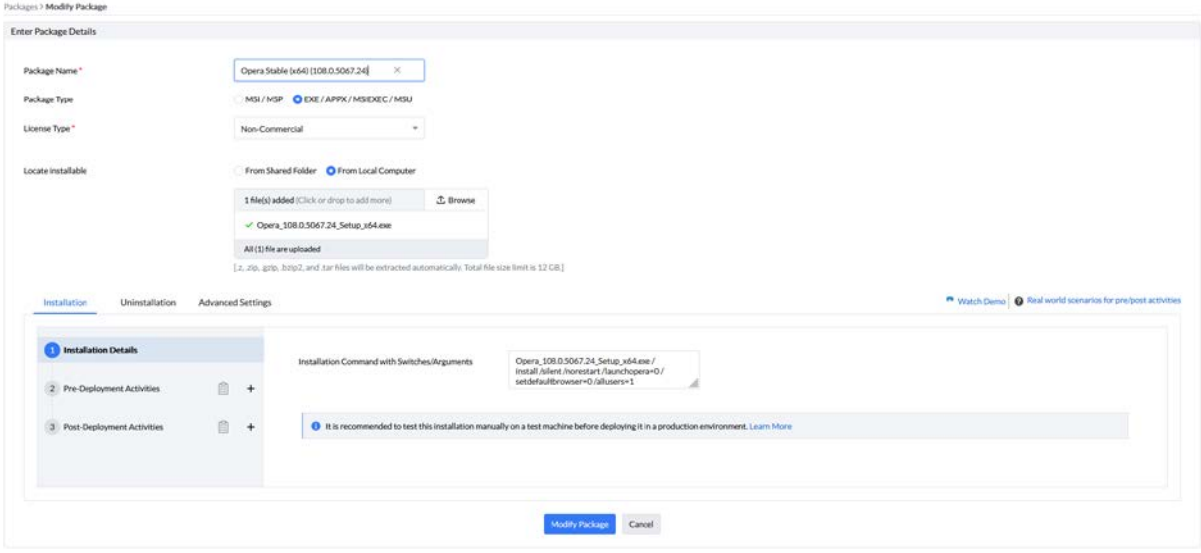

Installation Uninstallation **Advanced Settings** Installation Details Installati 頜 2 Pre-Deployment Activities  $\ddot{}$ 倉  $A$ 3 Post-Deployment Activities  $\ddot{}$ 

Mich interessiert hier lediglich der Bereich in dem grauen Kasten links im unteren Bereich.

Nehmen wir uns hier Nr. 2 vor, die Pre-Deployment Activities:

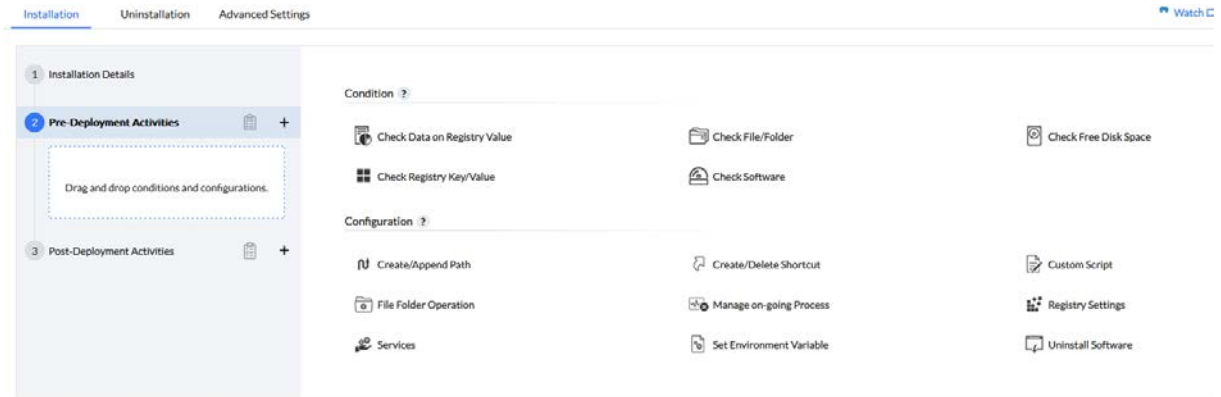

Hier kann ich Konditionsprüfungen durchführen und Konfigurationen erstellen. Prüfungen wie dem vorhanden sein von Registry Key´s, vorhandener Software oder freien Festplattenplatz. Konfigurationen mitgeben, wie z.B. Skripte, Registry Keys, laufende Prozesse oder Dienste behandeln, Software deinstallieren und einiges mehr.

In Nr. 3 der Liste, den Post-Deployment Activities, finde ich wieder Konfigurationen, welche ich nach der Installation der Software durchführen kann:

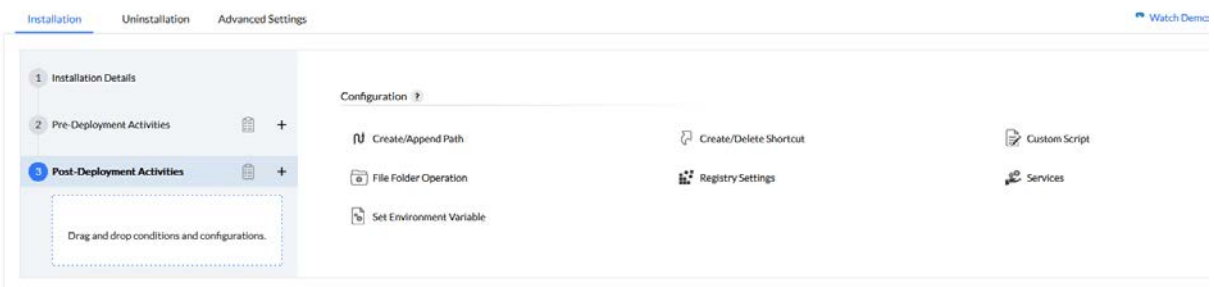

Ein Beispiel welches ich immer gern anführe für diese Pre- und Post-Aktivitäten sind die File Folder Operation's. Wenn wir Software haben, welche der Benutzer selbst anpassen kann. Wie z.B. Spalten in anderen Farben, Sortierungen und der Gleichen. Dann kann es vorkommen das diese Anpassungen nach einem Update überschrieben werden. Meist werden diese Anpassungen in einer lokalen Datei abgelegt. Diese kann ich vor der Installation in ein Temp-Verzeichnis kopieren und nach der

Installation aus diesem wieder zurück in das korrekte Verzeichnis. Die im Screenshot gezeigte zweite File Folder Operation dient dann dazu, das Temp-Verzeichnis aufzuräumen. Also die Datei wieder zu löschen.

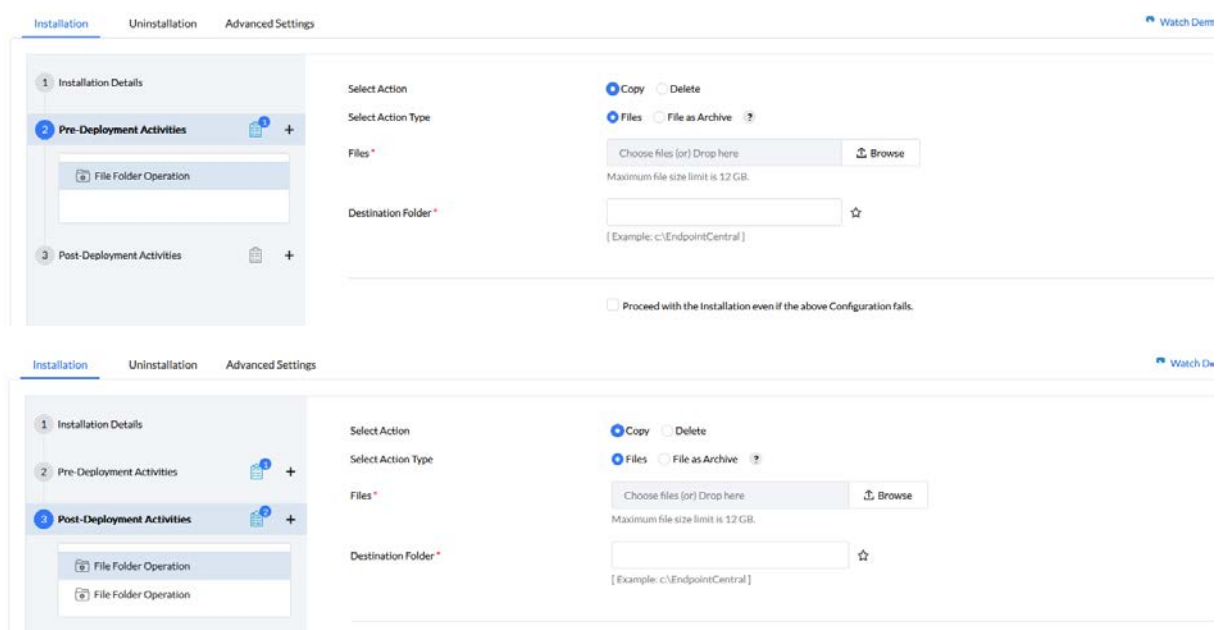

## <span id="page-12-0"></span>3. Eigene Software Pakete erstellen

Die Template Datenbank ist schon sehr mächtig, nur gibt es weit mehr Software da draußen und eventuell habe ich im Unternehmen auch Eigenentwicklungen. Was mache ich mit denen? Geht das? Logisch – sonst hätt ich es nicht erwähnt  $\bullet$ 

Über "Add Package" kann ich für Windows und für Mac eigene Pakete erstellen. Ich muss lediglich selbst alle Parameter angeben. Habe ich diese zur Hand und auch den Installer – bin ich in einer Minute fertig.

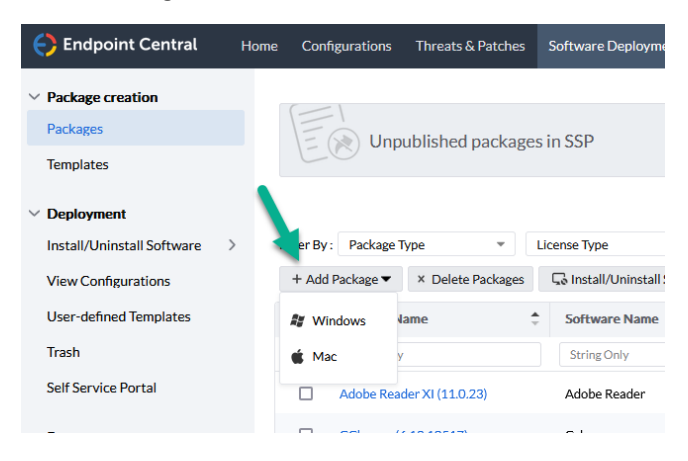

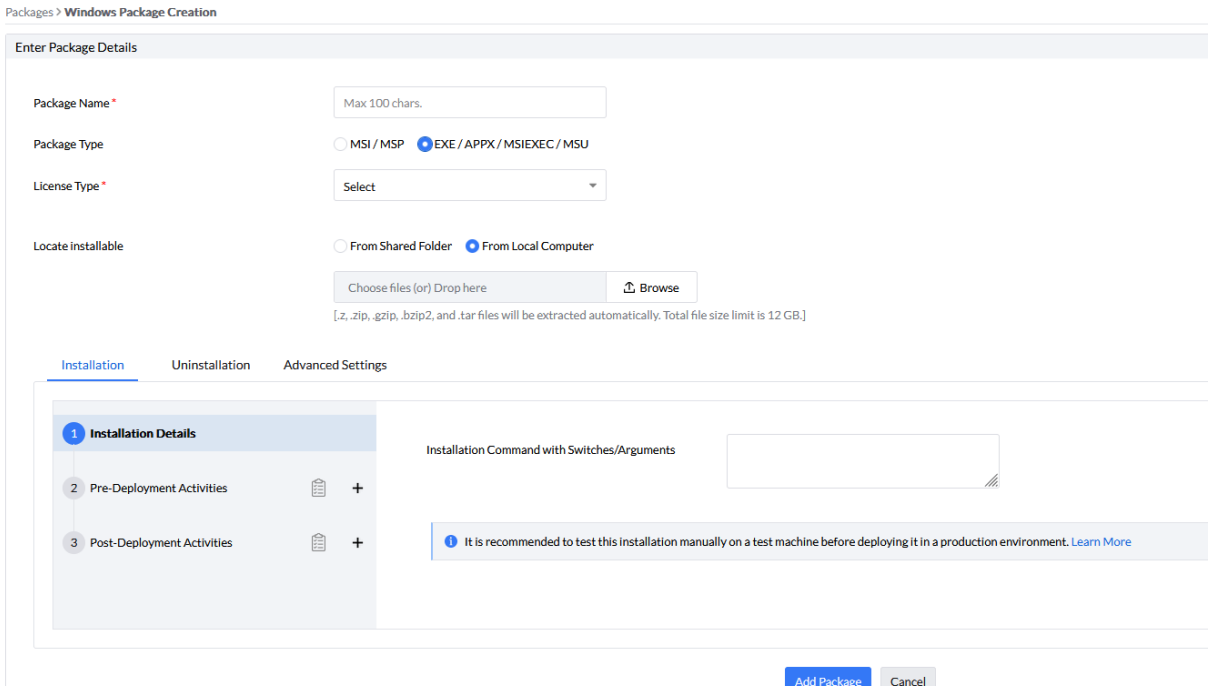

Der Dialog ist derselbe wie vorhin als wir das Paket mit den Pre- und Post-Deployment Aktivitäten bearbeitet haben. Bei einem neuen Paket muss ich lediglich den Namen, die Art des Installers, den Lizenz-Typ und die Installation Switche/Argumente angeben. Die Installer kann ich über die Konsole per Drag and Drop oder Browse in den Dialog kopieren. Natürlich kann ich auch ein Netzlaufwerk angeben. Wie die Installation so dann auch die Deinstallation ausfüllen. Die Advanced Settings runden das Paket dann ab.

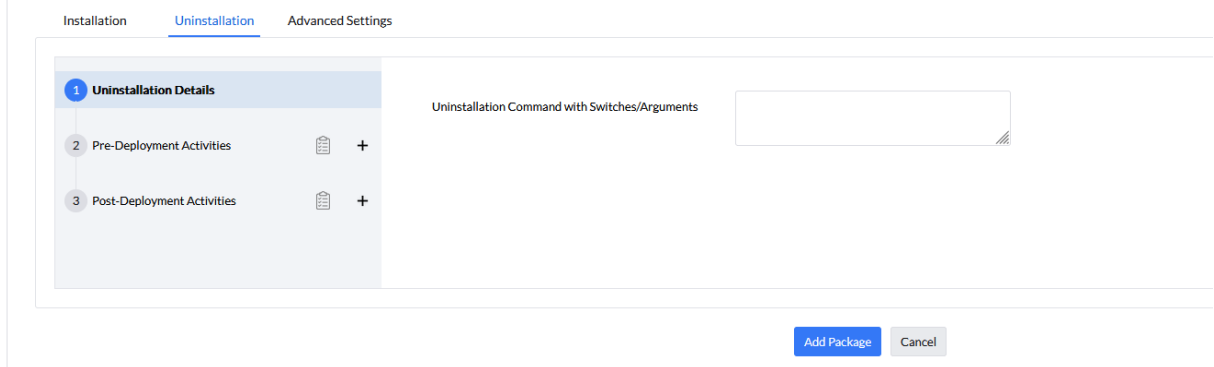

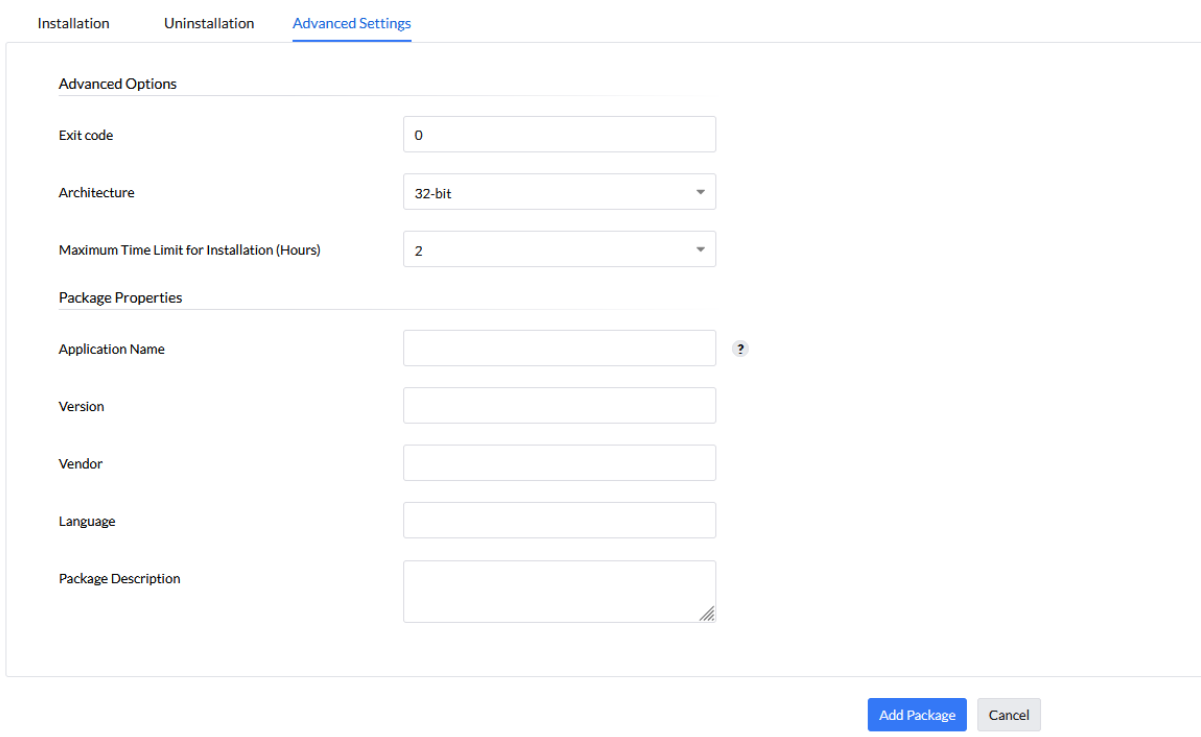

Und fertig ist unser eigenes Paket.

## <span id="page-15-0"></span>4. Softwarebundles erstellen

Softwarebundles sind für mich Tasksequenzen. Also mehr als eine Software, welche ich in einer Konfiguration in einer bestimmten Reihenfolge installieren möchte. Einerseits Software welche Prerequirements hat und andererseits Standardsoftware, welche ich in einem Rutsch auf neu betankte Systeme installieren möchte.

Hierzu erstelle ich über Install/Uninstall Software, eine Computer Configuration:

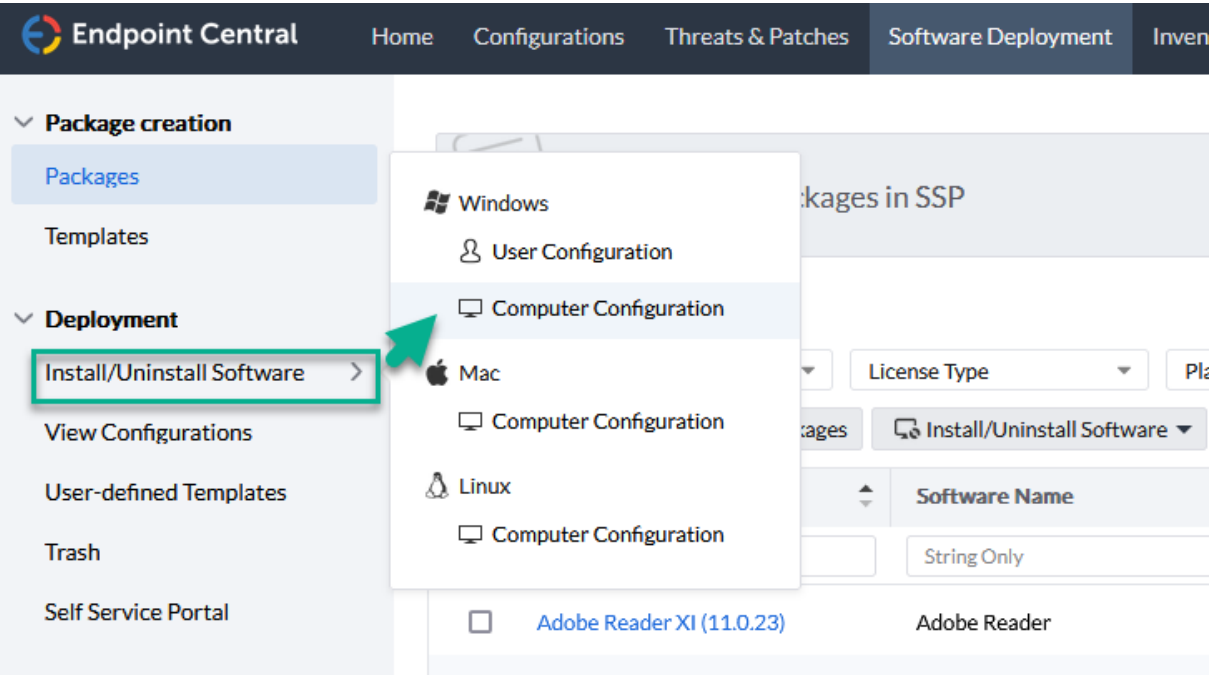

Der nächste Dialog ist ein uns bereits vertrauter. Hier gebe ich die Bezeichnung an – hier im Beispiel "Standardsoftware". Füge über Punkt 2 "Add More Packages" die Pakete hinzu, wähle über Punkt 3 die Deployment Policy und bei Punkt 4 die Ziele. Als Ziel könnte man eine spezielle OU nehmen. Ich gebe gern als Beispiel eine "New Computers" OU an. Dort setze ich alle neu betankten Rechner rein und ohne noch etwas zusätzlich konfigurieren zu müssen, erhalten alle Rechner die dort landen, automatisch diese Software. Praktisch oder?

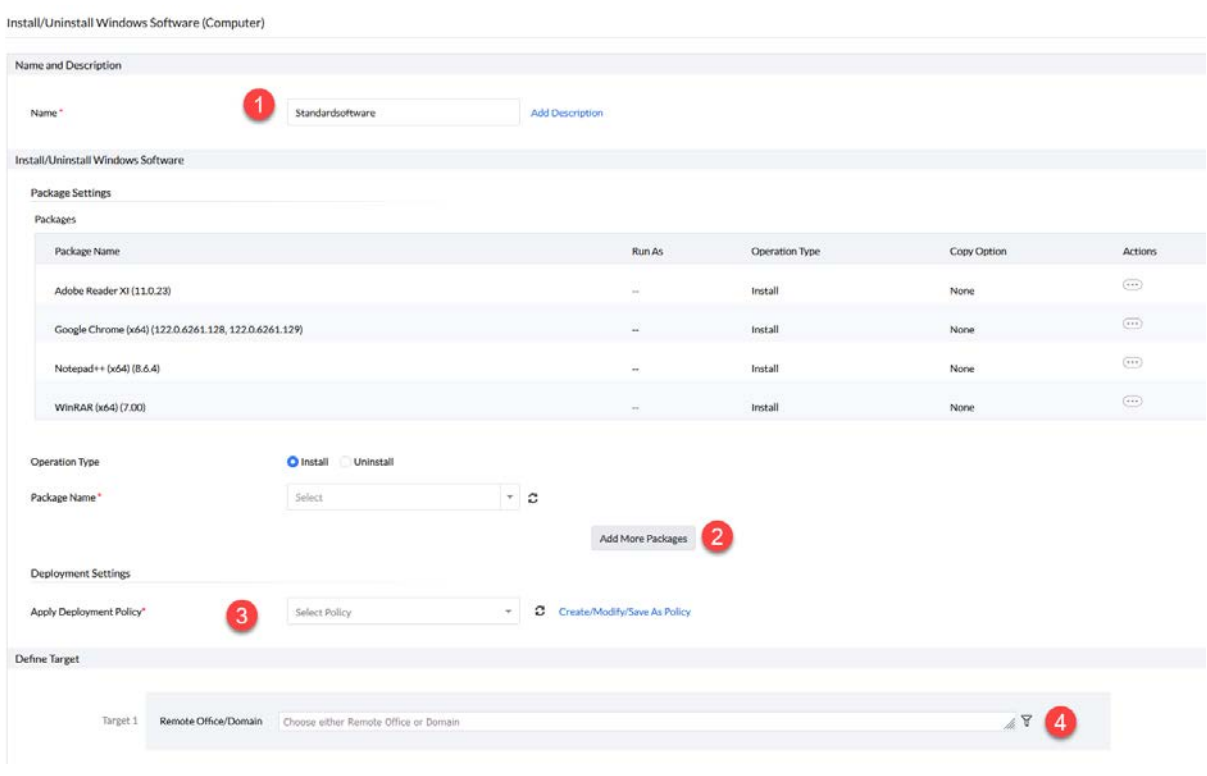

## <span id="page-16-0"></span>5. Self Service Portal

Das Self Service Portal bietet mir die Freiheit, Software zur Installation, Reparatur und zur Deinstallation den Mitarbeitern zur Verfügung zu stellen.

Einerseits kann ich Spezialsoftware, welche von der Standardsoftware abweicht, den entsprechenden Mitarbeitern zur Verfügung stellen. Andererseits kann ich mir das Leben noch einfacher machen, indem ich auf die neu betankten Systeme lediglich das Mailprogramm installiere. Den Rest können sich die Mitarbeiter selbst installieren. Je nachdem was sie benötigen. Ein weiterer Vorteil ist, dass bei Fehlfunktionen der Software, die Mitarbeiter eine Reparatur anstoßen können – bevor sie mich im Support kontaktieren.

Der allergrößte Vorteil jedoch ist für mich, dass nicht jedes System jede Software benötigt und ich dadurch unnötige Sicherheitslücken reduziere. Angenommen ich habe 100 Systeme und rolle auf jeden z.B. den Acrobat Reader aus. Benötigt wird er jedoch tatsächlich nur von 20 Mitarbeitern. Dann habe ich 80 Systeme mit Software, welche nie genutzt wird, ich aber fleißig patchen muss. Ist ein Agent nicht erreichbar oder wird das System lange nicht upgedated, dann ist hier ein unnötiges Sicherheitsrisiko vorhanden.

Die Konfiguration des Self Service Portals ist sehr einfach. Dazu einfach auf "Publish Software Packages" gehen.

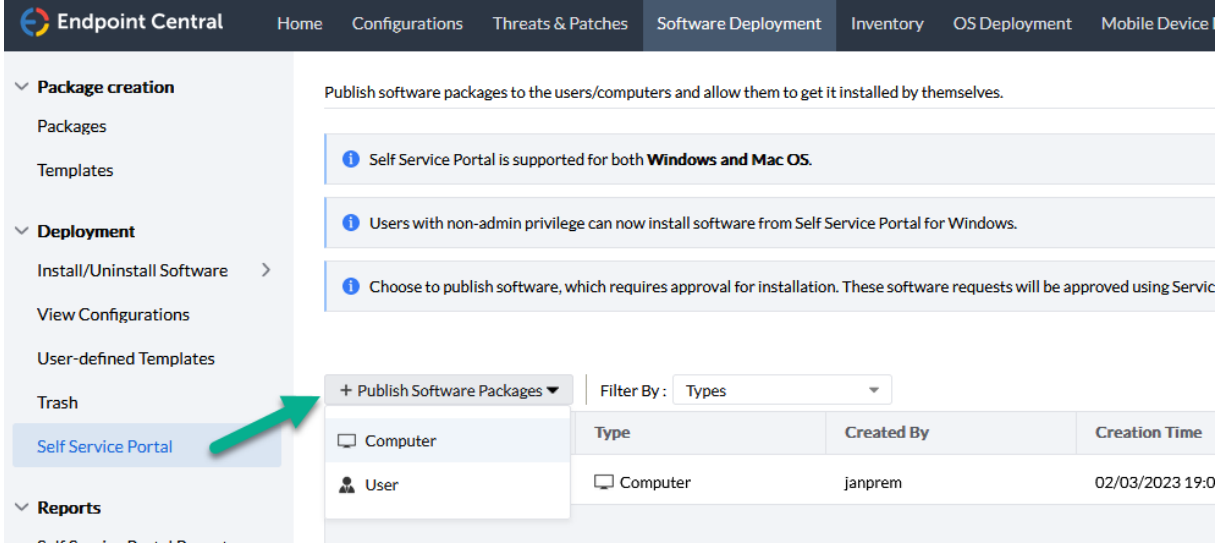

Dann die Gruppe oben auswählen oder eine neue erstellen. Im unteren Bereich dann ganz einfach die Software welche ich zur Verfügung stellen möchte, auszuwählen. Mit "Publish" schließe ich das Ganze dann ab.

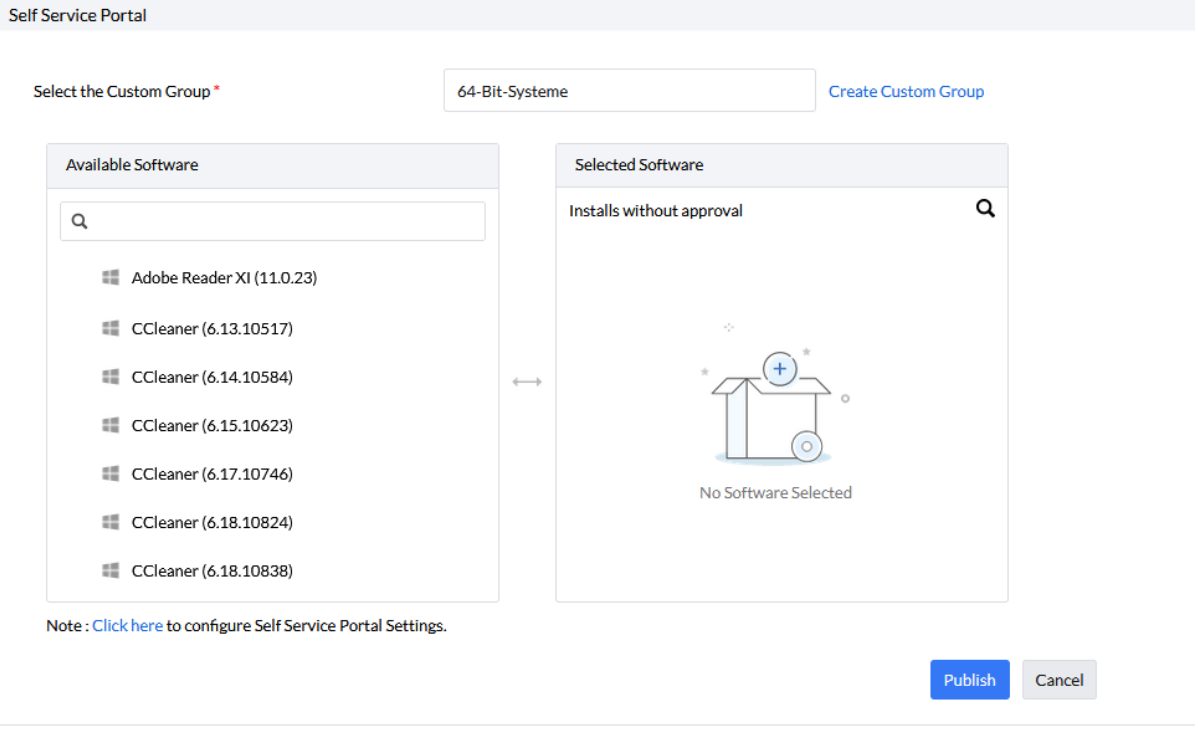

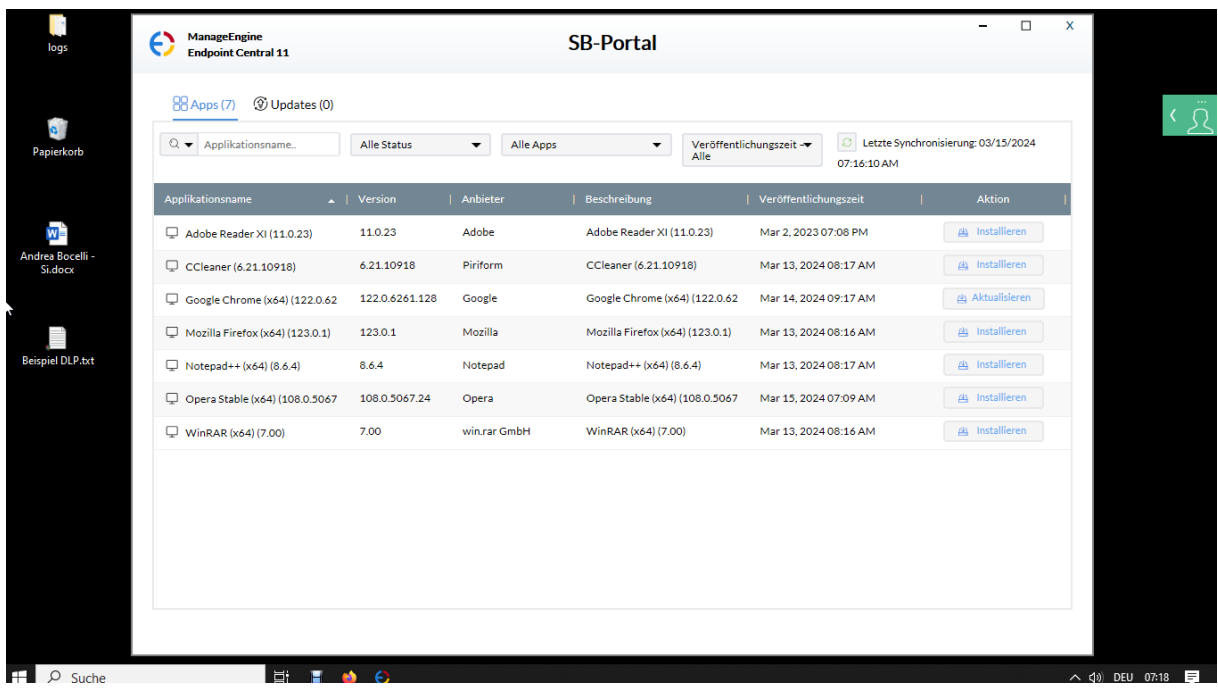

Auf meinem Testsystem sieht das Self Service Portal dann so aus:

## <span id="page-18-0"></span>6. Schlußworte

Ich hoffe, ich konnte einen Einblick vermitteln in die Einfachheit, mit welcher Software heute verteilt werden kann – und sollte. Die von mir präferierte Lösung Endpoint Central bietet hier sehr viel. Die Templates geben mir eine riesen Datenbank an einfach zu erstellenden Paketen – ohne eine große Schulung oder externe Consultants zu beauftragen.

So sollte es sein und so lieben wir es  $\circ$ 

## <span id="page-19-0"></span>7. Über den Autor

MCITP, MCTS, MCP, MOS, Enterprise Administrator, Senior Software Consultant, SCCM-Spezialist, Autor, Coach, Reiki-Lehrer ...

Jürgen Rinelli wurde 1970 in Deutschland geboren. In seinem ereignisreichen und oft abenteuerlichen Leben hat er in vielen Ländern gelebt und gearbeitet. Ob als Geschäftsmann, Manager, Mechaniker, Trainer, Taucher oder IT-Experte, er findet immer einen Weg, seine Träume zu verfolgen.

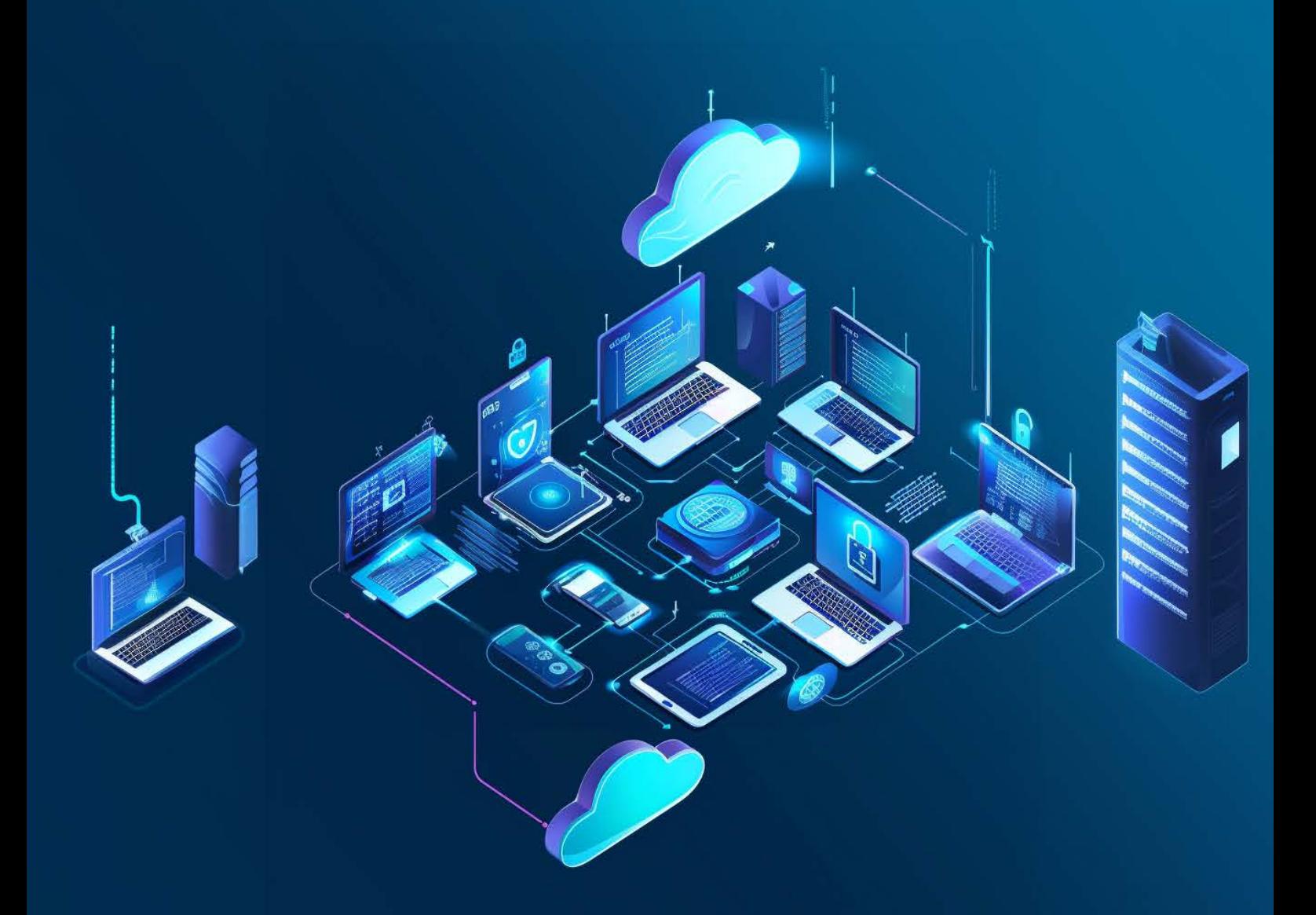